## **Vivado从此开始(To Learn Vivado From Here)**

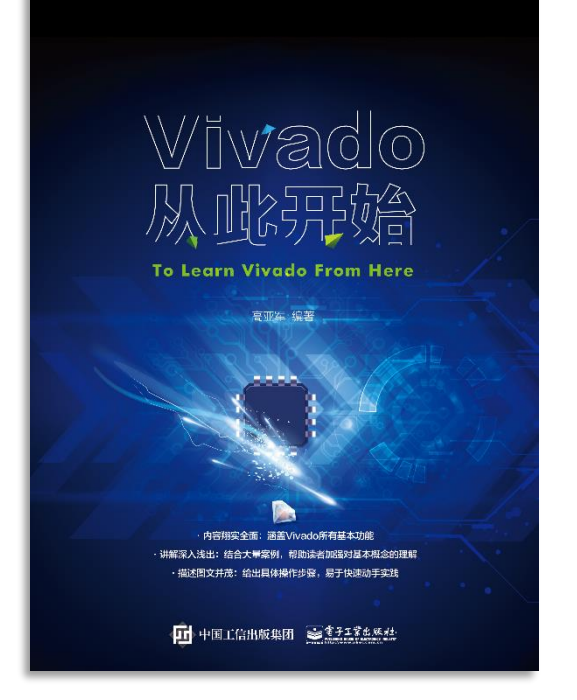

#### 本书围绕Vivado四大主题

- 设计流程
- 时序约束
- 时序分析
- Tcl脚本的使用

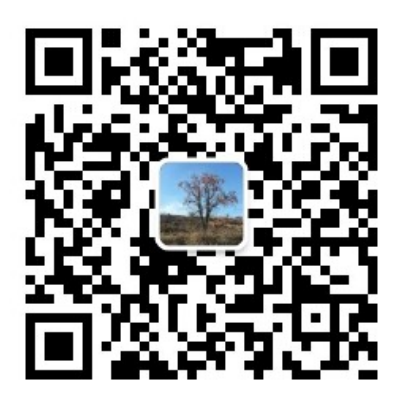

作者: 高亚军 (Xilinx战略应用高级工程师)

- 2012年2月, 出版《基于FPGA的数字信号处理(第1版)》 •
- 2012年9月, 发布网络视频课程《Vivado入门与提高》 •
- 2015年7月, 出版《基于FPGA的数字信号处理(第2版)》 •
- 2016年7月, 发布网络视频课程《跟Xilinx SAE学HLS》 •

◆ 内容翔实全面: 涵盖Vivado所有基本功能

◆ 讲解深入浅出: 结合大量案例, 帮助读者加强对基本概念的理解 ◆ 描述图文并茂: 给出具体操作步骤。易于快速动手实践

#### $\sum$  XII INX  $\sum$  all programmable.

# **EXALINX ALL PROGRAMMABLE**M

### **UltraFast Design: Timing Constraint**

**Lauren Gao**

#### **Defining Timing Constraints in Four Steps**

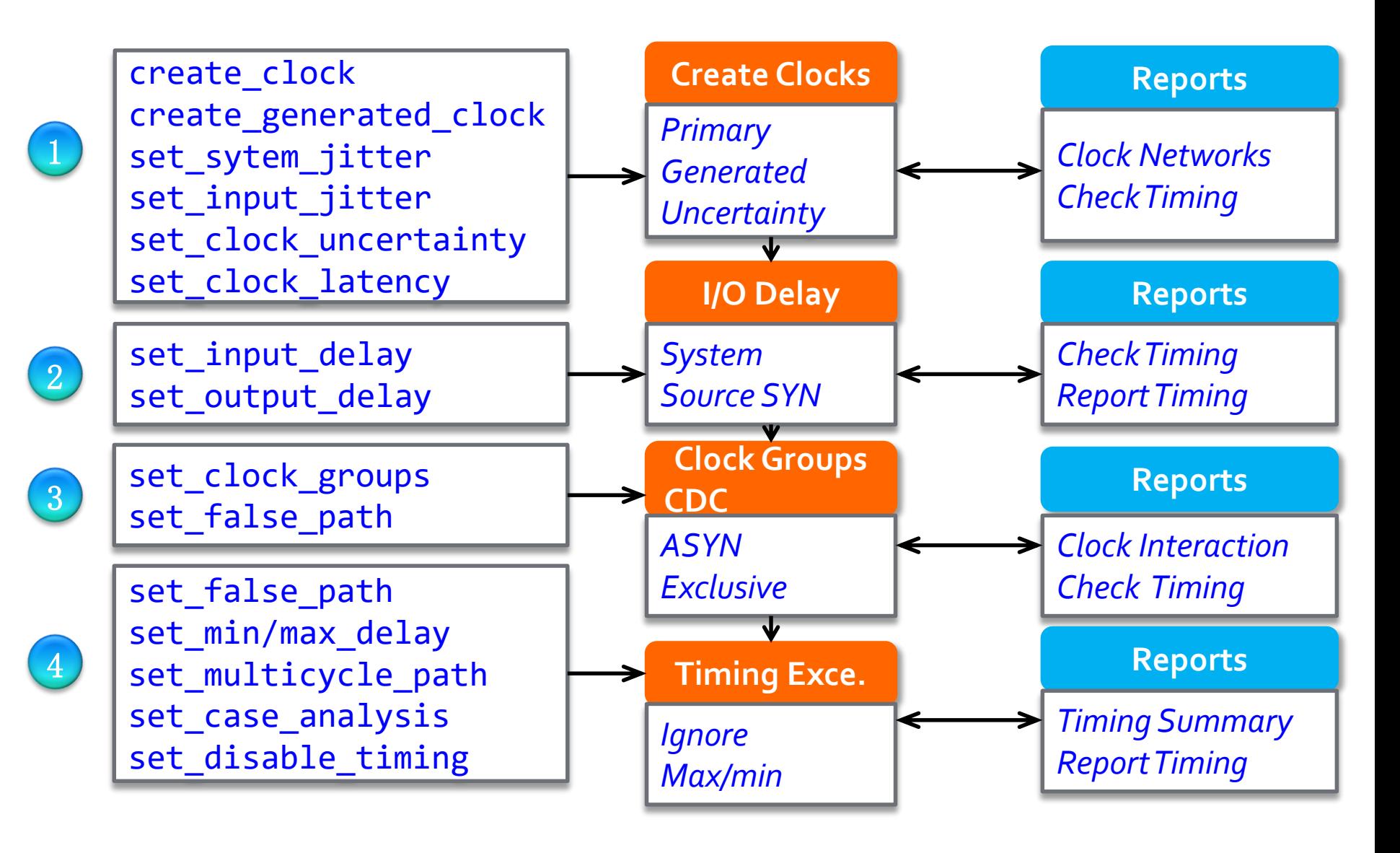

 $\S$  XII INX  $\Sigma$  all programmable.

### **Method to Create Good Constraints**

#### **Create clocks and define clock interactions**

- Four-step guideline
- **Set input and output delays** 
	- Beware of creating incorrect HOLD violations

#### **> Set timing exceptions**

- Less is more!
- Beware of creating incorrect HOLD violations
- **Use report commands to validate each step**

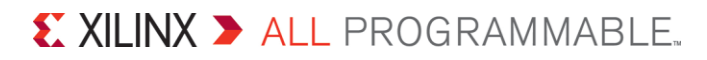

### **Clock Ground Rules**

**For SDC-based timers, clocks only exist if you create them**

- Use **create\_clock** for primary clocks
- **Clocks propagate automatically through clocking modules**
	- MMCM and PLL output clocks are automatically generated
	- Gigabit transceivers are not supported. Create them manually.

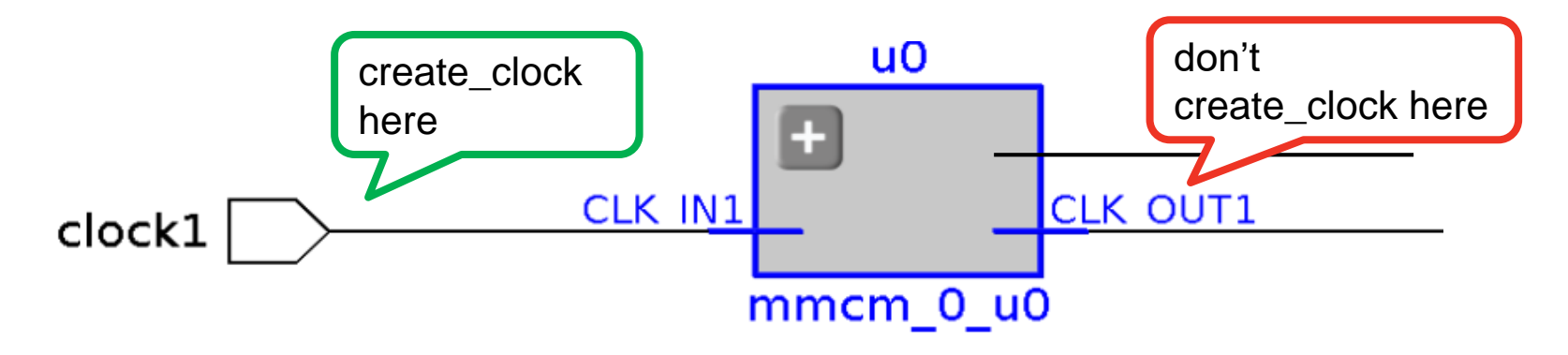

**Use create\_generated\_clock for internal clocks** *(if needed)* **All inter-clock paths are evaluated by default**

### **Four Steps for Creating Clocks**

#### **Step 1**

- Use **create\_clock** for all primary clocks on top level ports
- Run the design (synthesis) or open netlist design

#### **Step 2**

- Run **report\_clocks**
- Study the report to verify period, phase and propagation
- Apply corrections to your constraints *(if needed)*

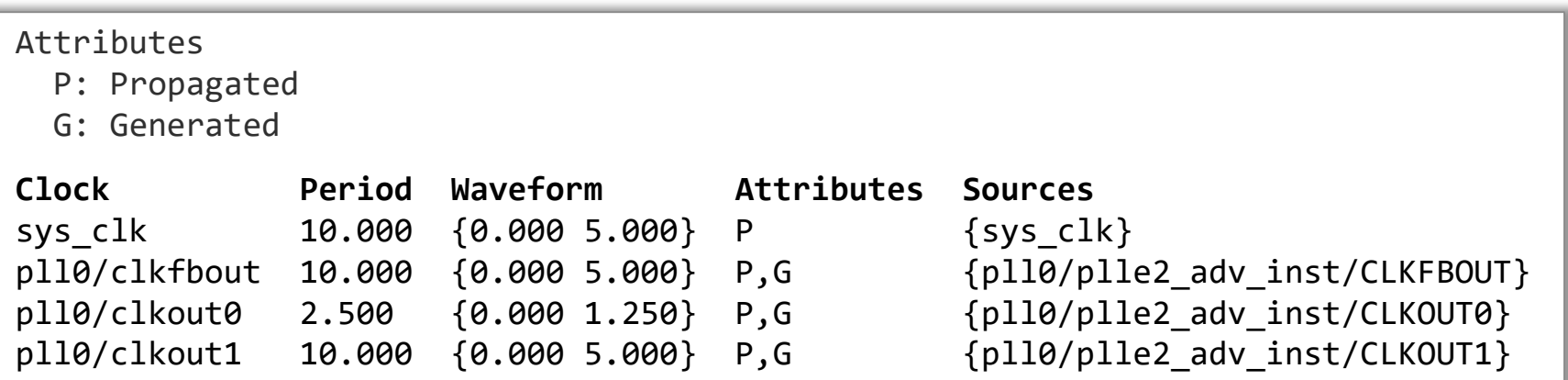

### **Four Steps for Creating Clocks** *(continued)*

#### **Step 3**

- Evaluate the clock interaction using **report\_clock\_interaction BEWARE: All inter-clock paths are constrained by default!**
- Mark inter-clock paths (Clock Domain Crossing) as asynchronous
	- Make sure you designed proper CDC synchronizers
	- Use **set\_clock\_groups** (preferred method to set\_false\_path) **BEWARE: This overrides any set\_max\_delay constraints!**
- Do you have unconstrained objects?
	- Find out with **check\_timing**

#### **Step 4**

- Run **report\_clock\_networks**
- You want the design to have clean clock lines without logic
	- Tip: Use clock gating option in synthesis to remove LUTs on the clock line

### **What is the Primary Clock**

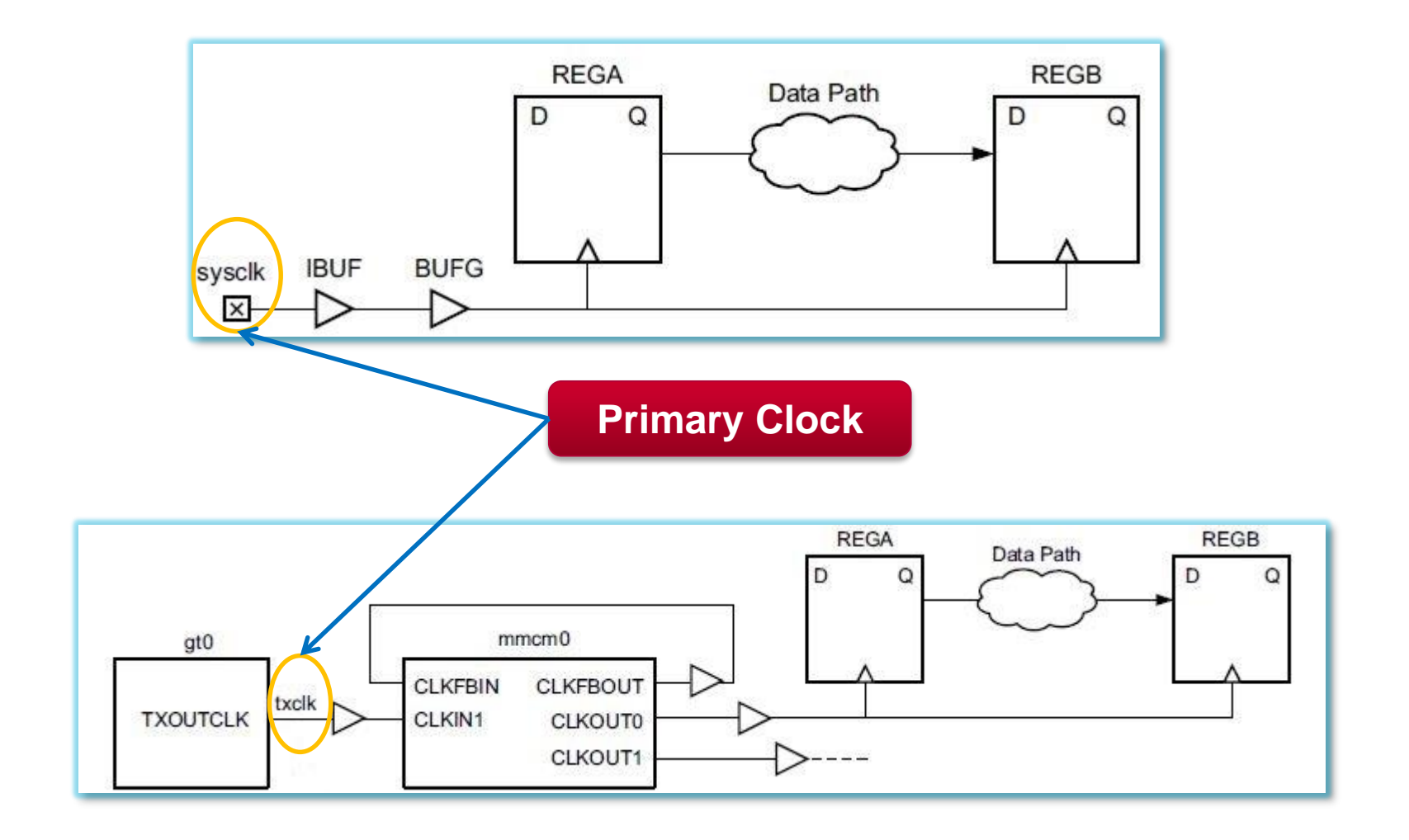

X XILINX > ALL PROGRAMMABLE.

### **Adjusting Clock Characteristics**

#### **Jitter**

- Input jitter: **set\_input\_jitter**
- System jitter: **set\_system\_jitter**
- **Additional uncertainty**
	- **set\_clock\_uncertainty**
	- Add extra margin the timing paths of a clock or between two clocks
	- This is also **the best and safest way to over-constrain** a portion of a design without modifying the actual clock edges and the overall clocks relationships

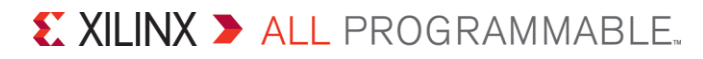

### **Constraints Validation**

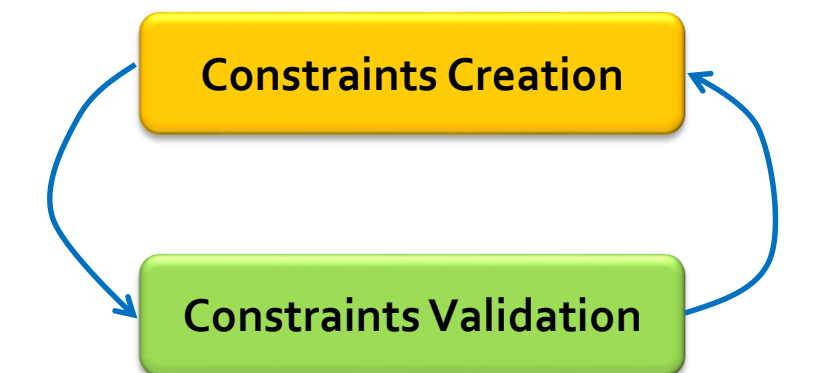

**# Check if there are endpoints that are missing a constraint check\_timing check\_timing –override\_defaults no\_clock # Determine the source of missing clocks check\_timing report\_clock\_networks # Validate clock characteristics report\_clocks report\_property [get\_clocks wbClk]**

### **Constraining Input and Output Ports**

#### **System Level Perspective**

– The I/O paths are modeled like any other **reg-to-reg** paths by the Vivado Design Suite timing engine, except that part of the path is located outside the FPGA device and needs to be described by the user

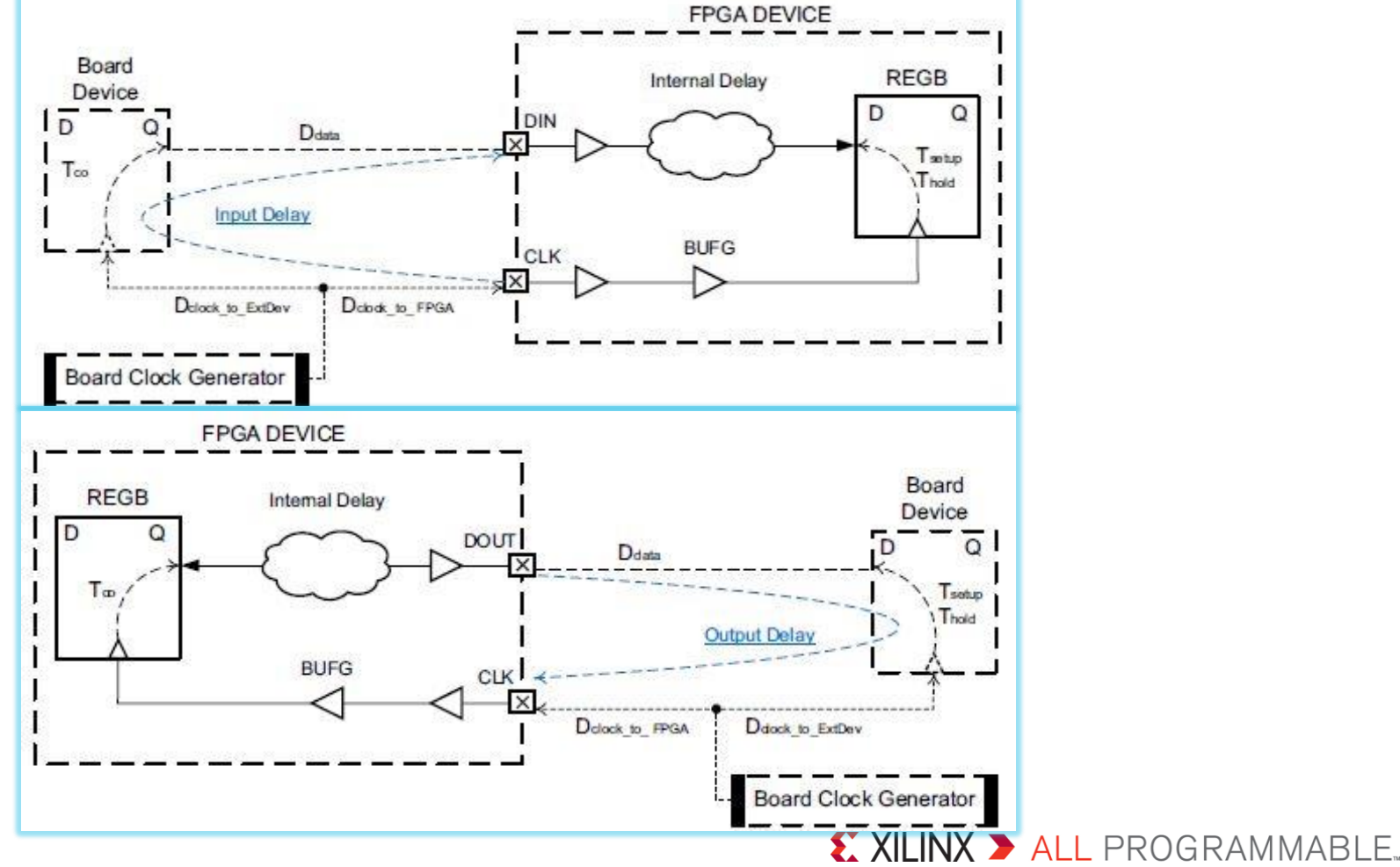

### **Timing Exceptions Guidelines**

- **Use a limited number of timing exceptions and keep them simple whenever possible**
	- The runtime of the compilation flow will significantly increase when many exceptions are used, especially when they are attached to a large number of netlist objects

**NOT Recommended**<br>set\_false\_path -from [get\_ports din] nended **set\_false\_path -from [get\_ports din] set\_false\_path -from [get\_ports din] -to [get\_cells blockA/config\_reg[\*]]**

#### **The more specific the constraint, the higher the priority**

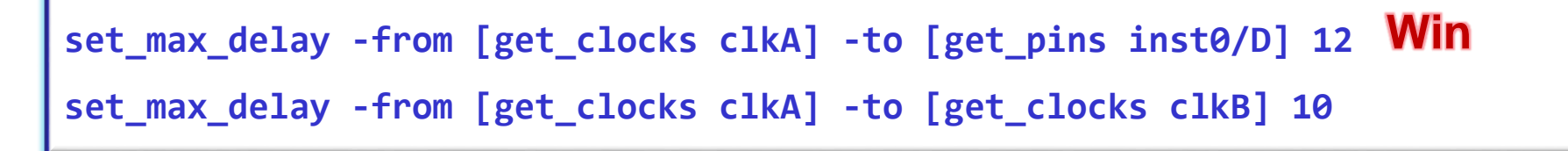

#### $\sum$  XII INX  $\sum$  all programmable.

#### **Example**

**You have a design with two clocks coming on ports called wbClk and bftClk**

- wbClk is a 100MHz clock, with 150 ps of jitter and a 60/40 duty cycle
- within the wbClk clock domain, setup clock uncertainty 213 ps
- bftClk is a 200MHz clock, with 30 ps of jitter and a 50/50 duty cycle
- The falling edge of bftClk is aligned with the rising edge of wbClk
- The design was designed to handle all CDC paths correctly. Assume that all CDC paths derived from the two primary clocks can be ignored

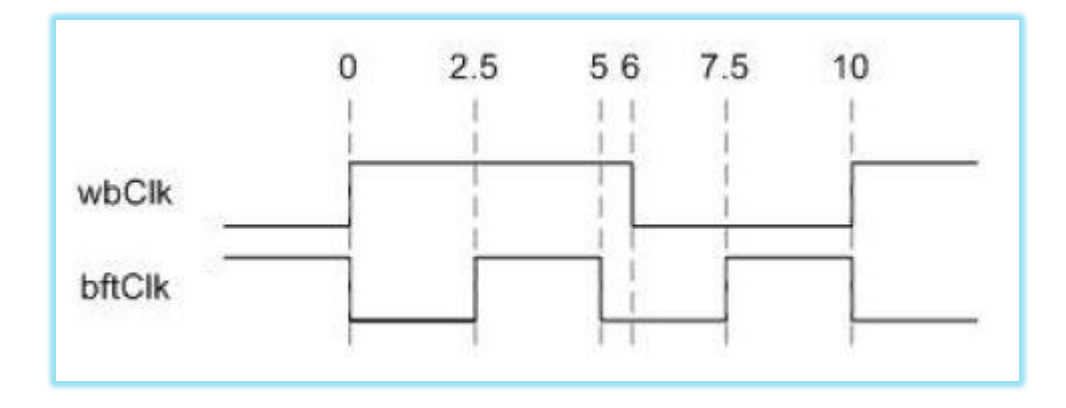

 $\sum$  XII INX  $\sum$  all programmable.

#### **Example Solutions**

#### **Solutions**

```
create_clock -name wbClk -period 10.0 -waveform {0.0 6.0} [get_ports wbClk]
set_input_jitter wbClk 0.15
set_clock_uncertainty -setup 0.213 [get_clocks wbClk]
create_clock -name bftClk -period 5.0 -waveform {2.5 5} [get_ports bftClk]
set_input_jitter bftClk 0.03
set_clock_groups -async -name my_async_clks -group wbClk -group bftClk
```
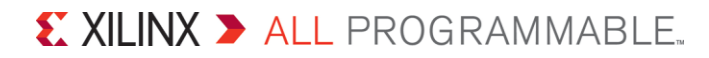

### **Example : Clock Validation**

- **Validate both clocks are defined successfully**
	- **report\_clocks**
- **Validate input jitter is defined successfully**
	- **report\_property [get\_clocks wbClk]**
	- **get\_property INPUT\_JITTER [get\_clocks wbClk]**

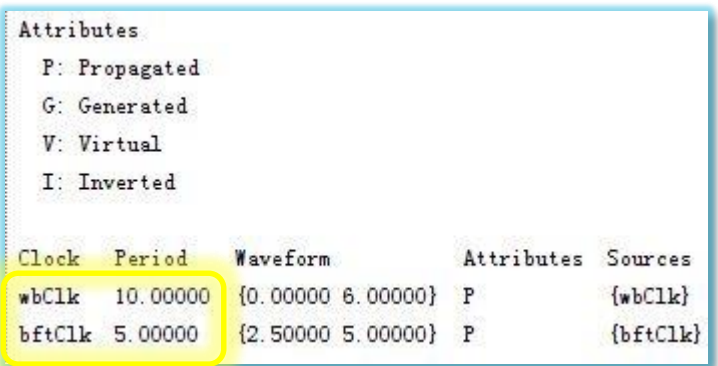

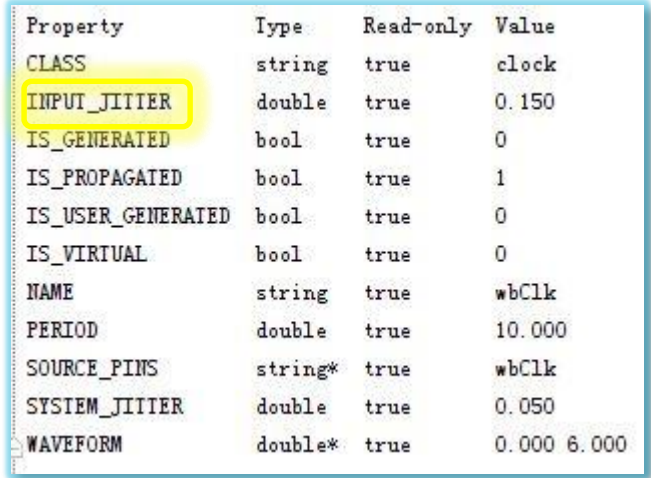

### **Example : Clock Validation**

- **Validate clock uncertainty is defined successfully**
	- **report\_timing -from [get\_clocks wbClk] -to [get\_clocks wbClk]**

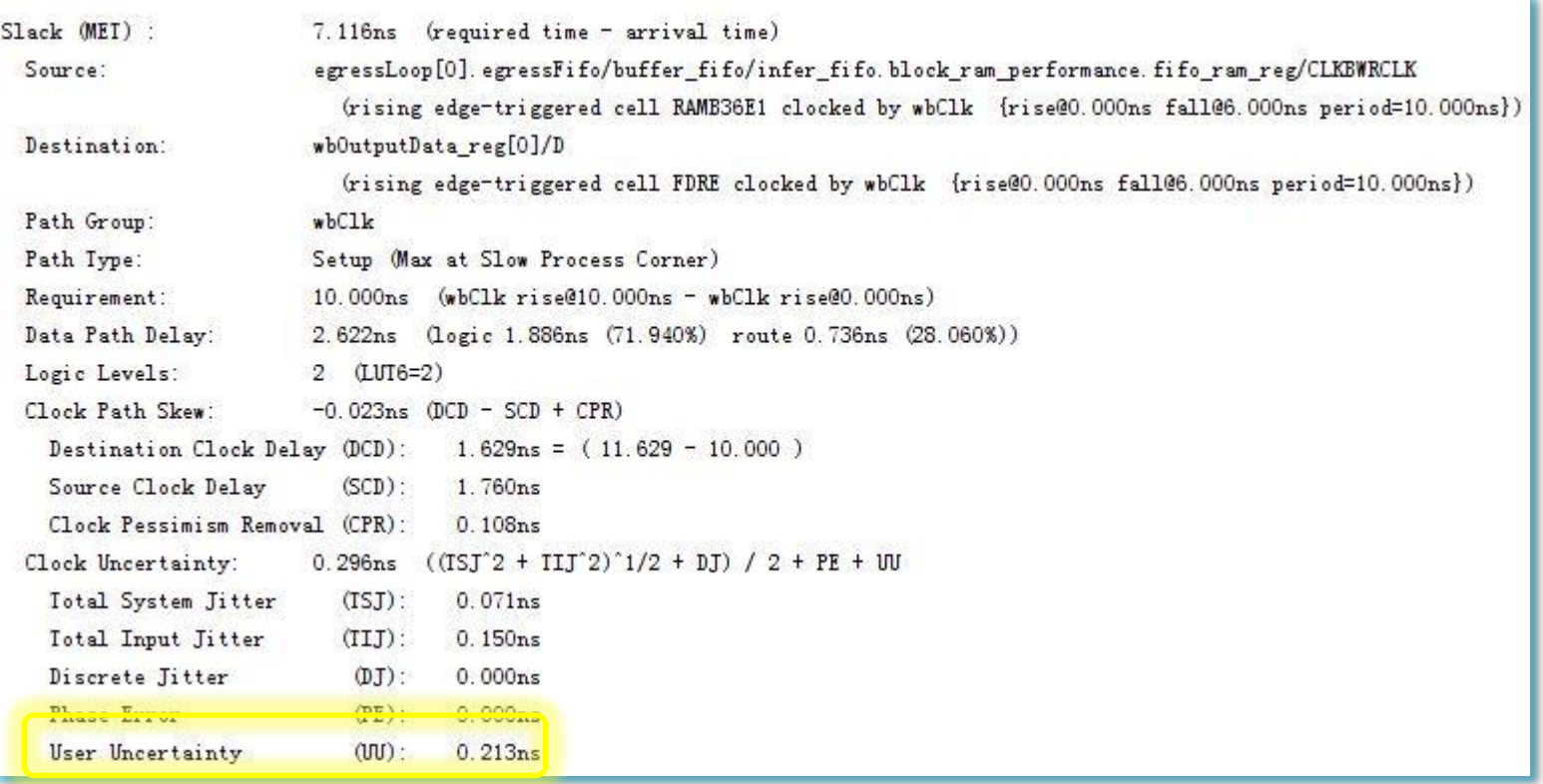

### **Example : Clock Validation**

#### **Validate both clocks are asynchronous**

• **report\_clock\_interaction**

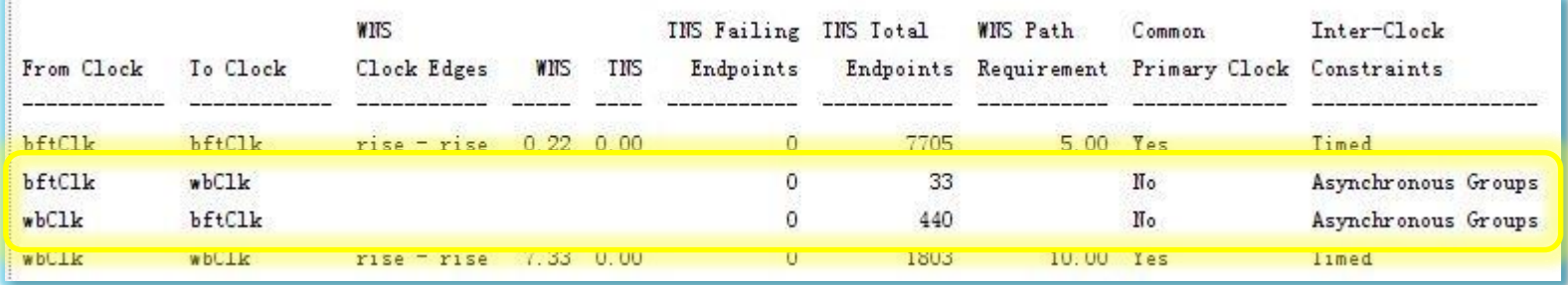

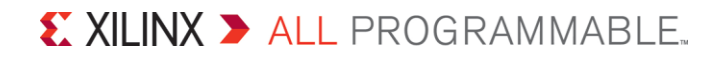